## *Comprehensive Mainboard View*

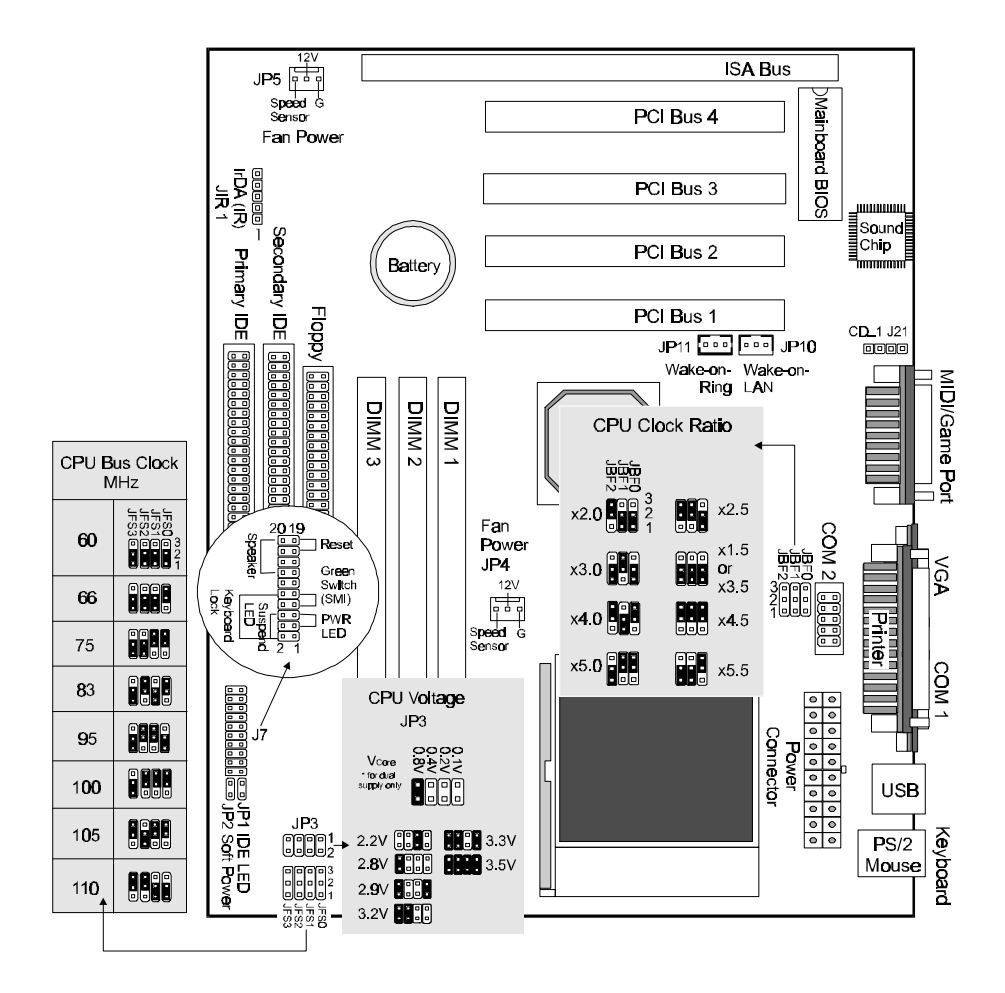

# *Installing the CPU*

- $\checkmark$  **WARNING**: It is necessary to use a CPU Cooling Fan to prevent CPU from overheating. The Fan should be installed first before inserting the CPU into its socket.
- 1. Locate the ZIF (Zero Insertion Force) Socket 7.
- 2. Pull the lever of the socket sideways, then upwards.
- 3. The CPU must be inserted with the correct orientation as shown in the figure at right. Insert the CPU, press it down, and close the lever until it locks into place.

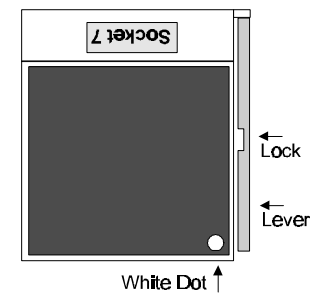

### *Installing the Memory (DIMM) Modules*

- This mainboard has three sockets available for **168-pin DIMMs**. They must be 3.3 volt Unbuffered Synchronous DRAMs (SDRAM) or 3.3 volt EDO RAM.
- DIMM Sizes supported: **8MB, 16MB, 32MB, 64MB, 128MB** and **256MB**
- A total of **(3)** DIMMS can be installed for a maximum RAM capacity of **768MB**.

To insert the DIMMs, the modules must be oriented in the correct way. Notice the notches of the DIMM. Align these notches as shown in the diagram below. Gently push the DIMM until the retainers on both sides of the socket lock the module in place.

To remove a DIMM, push the retainers outwards to release the module then pull the module out of the socket.

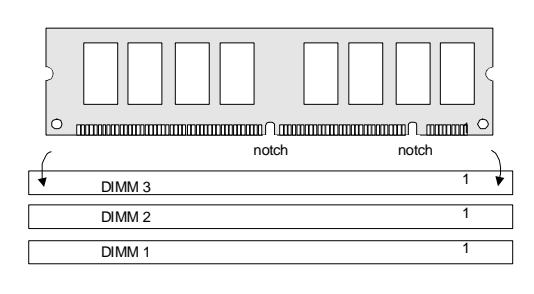

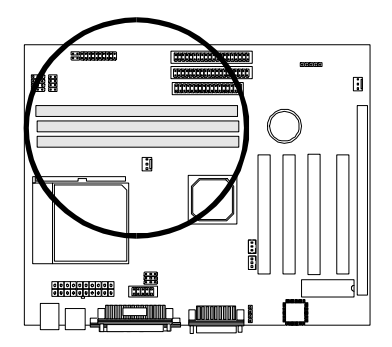

# *Setting the CPU Clock Selection Jumpers (JBF0-2 and JFS0-3)*

After installing the CPU, you must set the clock selection jumpers to match the frequency of the CPU. Find the Jumper Blocks labeled JBF0-2 and JFS0-3 (Refer to the diagram on page 1). Set the jumpers according to your particular CPU type and the illustration below for your CPU frequency.

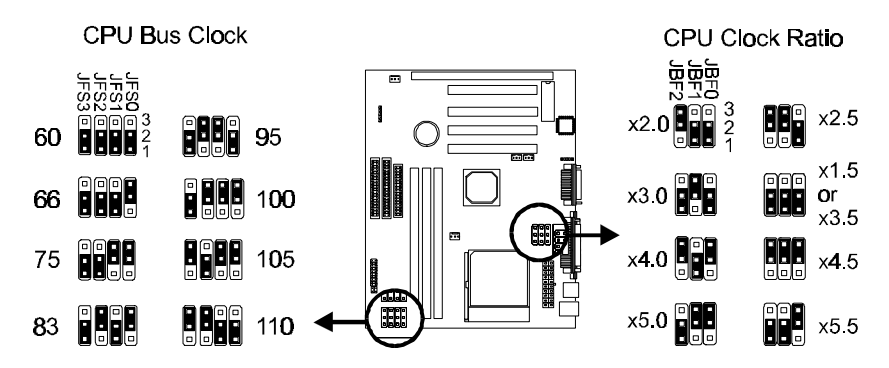

\* The Internal (Core) frequency corresponds to the number marked on the CPU. The External Frequency when multiplied with the Ratio gives the CPU's internal frequency.

# *Setting the CPU Voltage Selection Jumper (JP3)*

Locate Jumper JP3 on the mainboard (Refer to the diagram on page 1). Set this jumper in accordance with your specific CPU type.

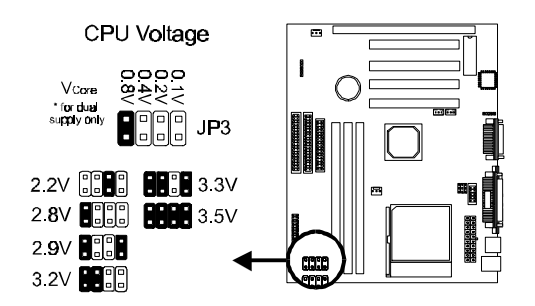

\* The Intel MMX CPU is an example of a dual supply chip (2.8V & 3.3V). When single supply CPUs are used, this setting is not relevant and should be left on the default (Refer to the CPU documentation).

### *VIA MVP4 Driver Installation for AGP Implementation*

Before installing the AGP drivers under Windows 95/98, specific software support must be included in your system first:

**Note:** If your AGP card uses *Intel I740 AGP chip*, its driver must be v1.5 or later to be compatible with this mainboard.

#### **Windows 95**

- A. Though Windows 95 OSR2.0 supports AGP, it is necessary that you first *upgrade OSR2.0 to OSR2.1 with a USB upgrade* to take full advantage of the AGP features.
- B. To access the advanced 3D features in Windows 95, you also need to first *install the Microsoft DirectX 5.0*.
- C. Then install the following VIA drivers:
	- 1) VIA PCI Bridge driver.
	- 2) VIA Bus Master driver.
	- 3) VIA VxD driver.
	- 4) VIA PCI Mini-port driver.

*Make sure all the above are included in your system before you install the display driver.*

#### **Windows 98**

Install the following VIA drivers before you install the display driver:

- 1. VIA VxD driver.
- 2. VIA PCI Mini-port driver.